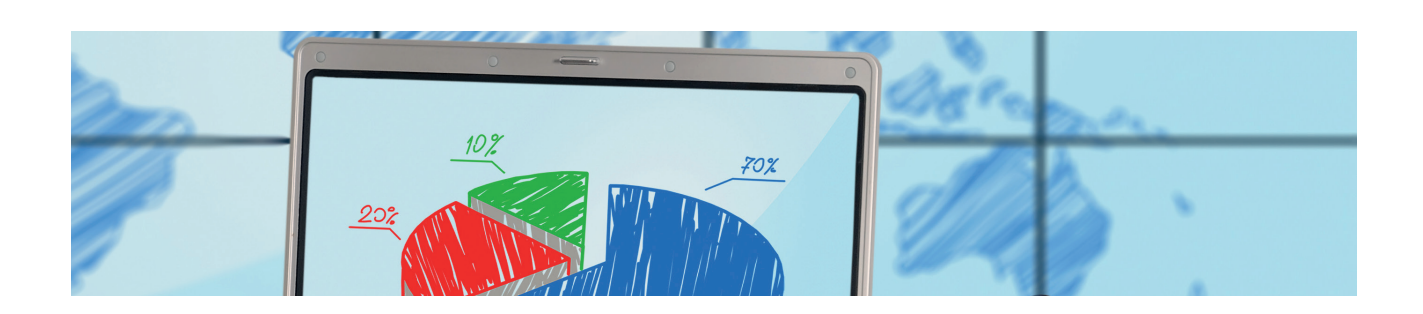

## Sådan tilmelder, ændrer og eventuelt framelder du puljer i Netbank.

### Det er en forudsætning, at du har en korrekt investeringsprofilaftale med puljeformål, så vi kan anbefale dig den rigtige puljefordeling.

#### Sådan skal du gøre, når du TILMELDER en konto til puljer:

- 1. Log på Handelsbankens Netbank
- 2. Vælg fanen "Puljer" under menupunktet "Konti og posteringer"
- 3. Tryk på genvejen "Opret/ændre/frameld puljer" nederst
- 4. Vælg den konto, du ønsker at tilmelde til pulje
- 5. Ud fra din investeringsprofil bliver du anbefalet en fordeling i Handelsbankens puljer. Du kan manuelt vælge en anden fordeling, men vær opmærksom på din ændrede risiko
- 6. Efter du har godkendt, kan du se dit valg under fanen "Kommende puljevalg". Her kan du også fortryde valget indtil få dage før månedsskiftet

#### Sådan skal du gøre, når du ÆNDRER puljefordelingen på en puljekonto:

- 1. Log på Handelsbankens Netbank
- 2. Vælg fanen "Puljer" under menupunktet "Konti og posteringer"
- 3. Tryk på genvejen "Opret/ændre/frameld puljer" nederst
- 4. Marker den konto, det drejer sig om. Du kan nu ændre din fordeling. Vær opmærksom på, at du kan se den fordeling, vi anbefaler dig – ud fra din investeringsprofil – i højre side af skærmen
- 5. Efter du har godkendt, kan du se dit valg under fanen "Kommende puljevalg". Her kan du også fortryde valget indtil få dage før månedsskiftet

#### Sådan skal du gøre, når du FRAMELDER en konto fra puljer:

- 1. Log på Handelsbankens Netbank
- 2. Vælg fanen "Puljer" under menupunktet "Konti og posteringer"
- 3. Tryk på genvejen "Opret/ændre/frameld puljer" nederst
- 4. Efter du har godkendt, kan du se dit valg under fanen "Kommende puljevalg". Her kan du også fortryde valget indtil få dage før månedsskiftet

Opnår du ikke de forventede adgange, anbefaler vi, at du kontakter din rådgiver.

# **Handelsbanken**

#### handelsbanken.dk